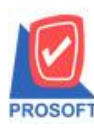

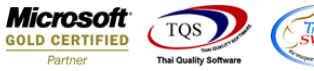

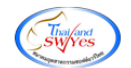

## **ระบบ Accounts Receivable**

 $\triangleright$  ฟอร์มใบวางบิลสามารถ Design เพิ่ม Column วันที่ใบกำกับของเอกสารที่อ้างอิงมาทำรายการวางบิล

1. เข้าที่ระบบ Accounts Receivable > AR Data Entry >ใบวางบิล

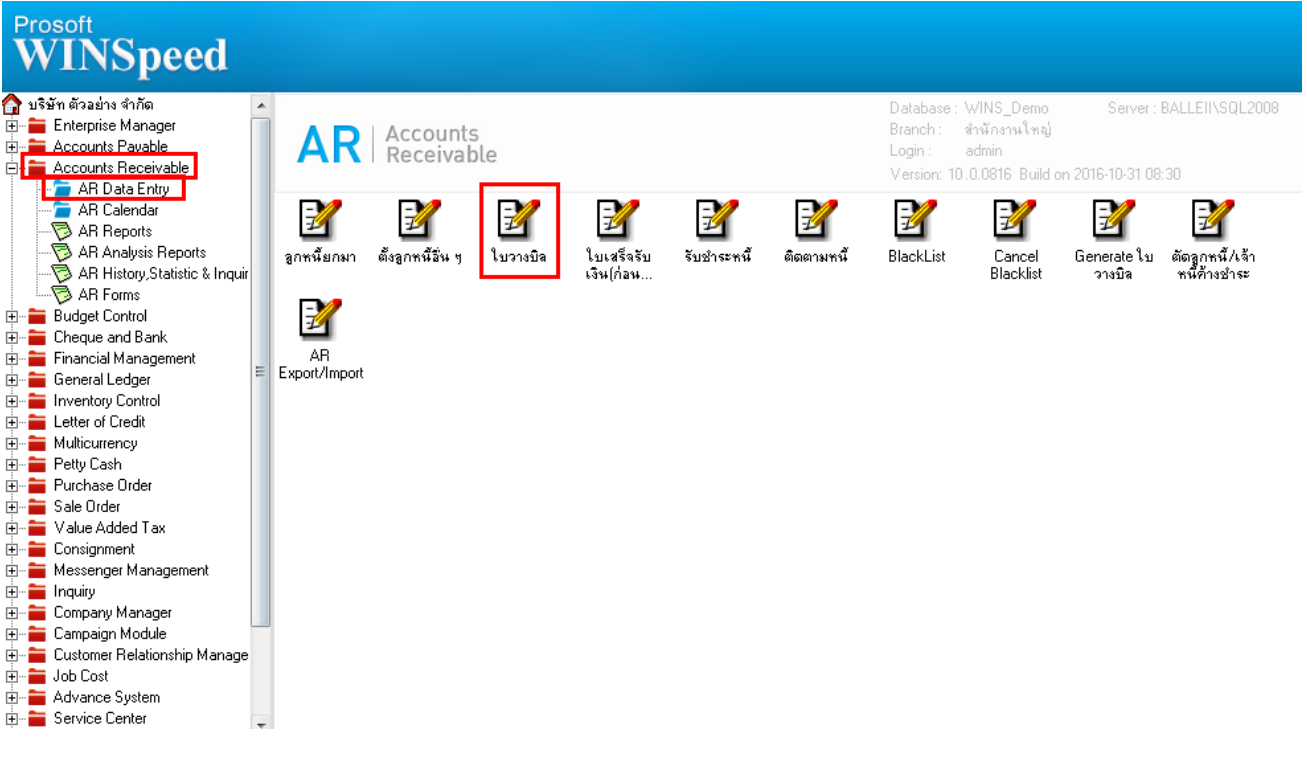

## 2.เรียกค้นหาข้อมูลหรือทำรายการใหม่จากนั้นให้ Click > Print

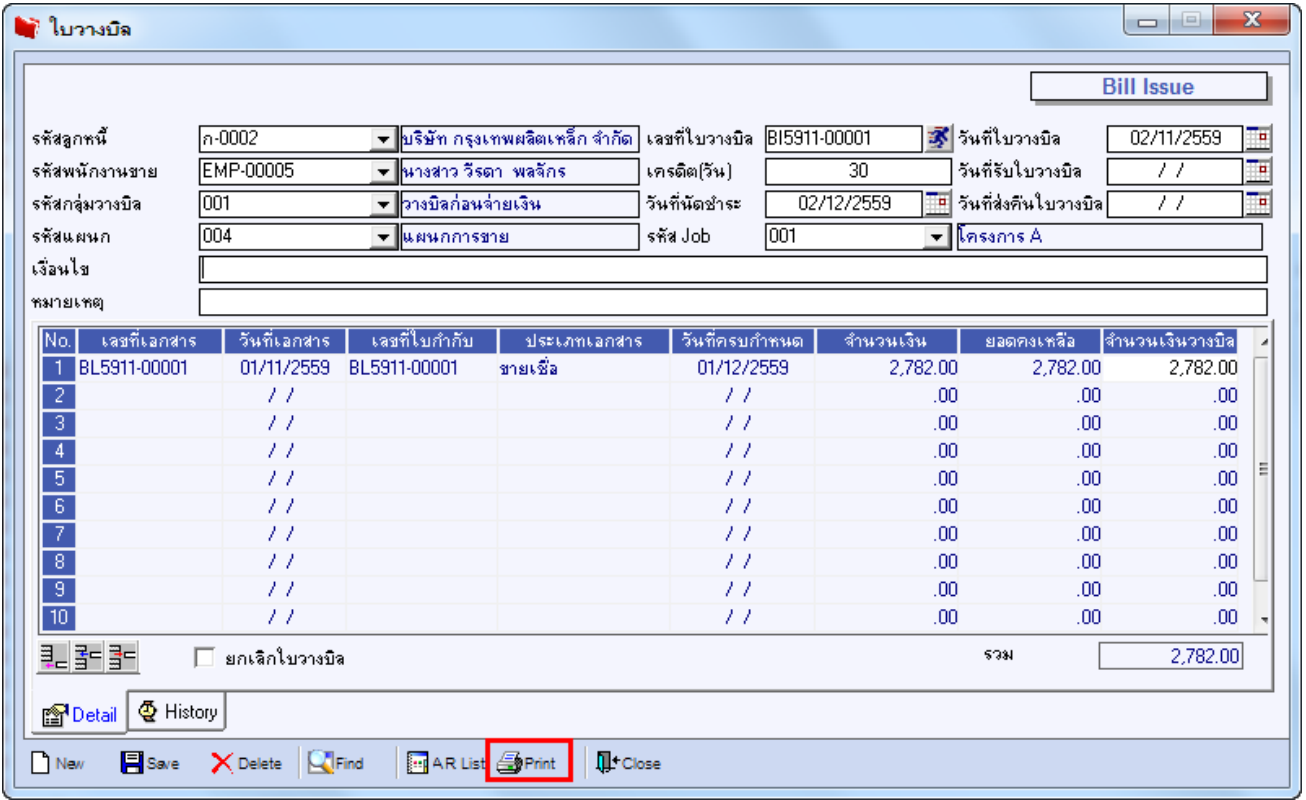

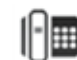

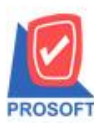

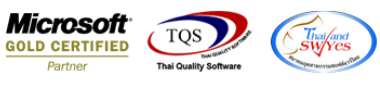

## 3.เลือกฟอร์มพิมพ์ใบวางบิล> Click OK

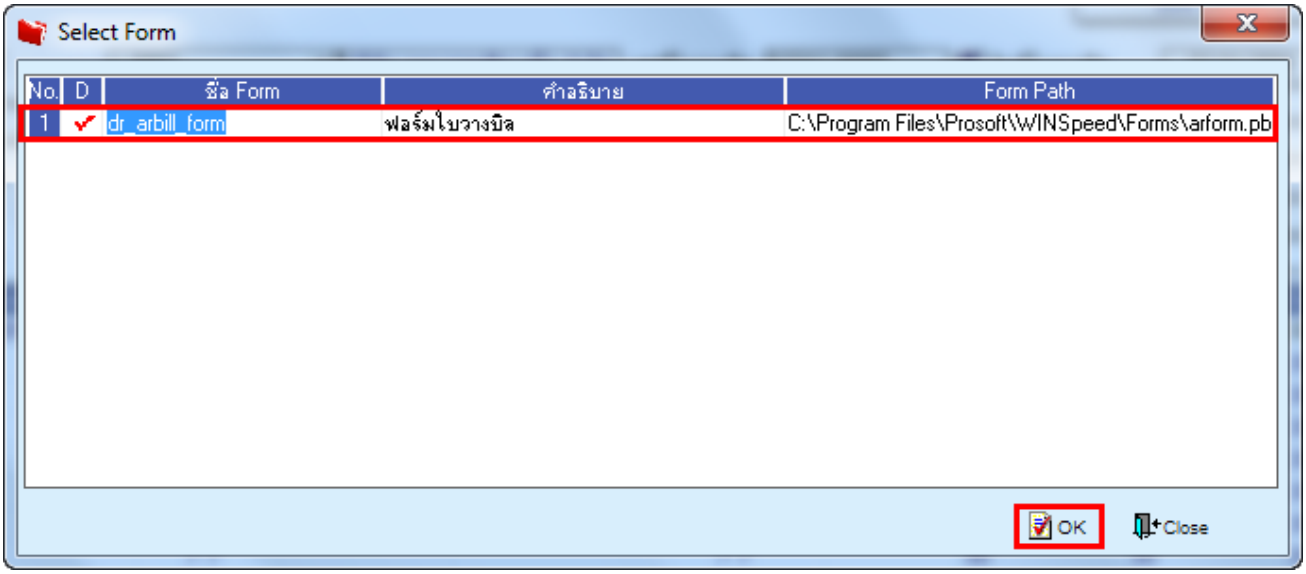

4.เลือกที่ Design เพื่อที่จะเพิ่ม Column วันที่ใบกำกับของเอกสารที่อ้างอิงมาทำรายการวางบิล

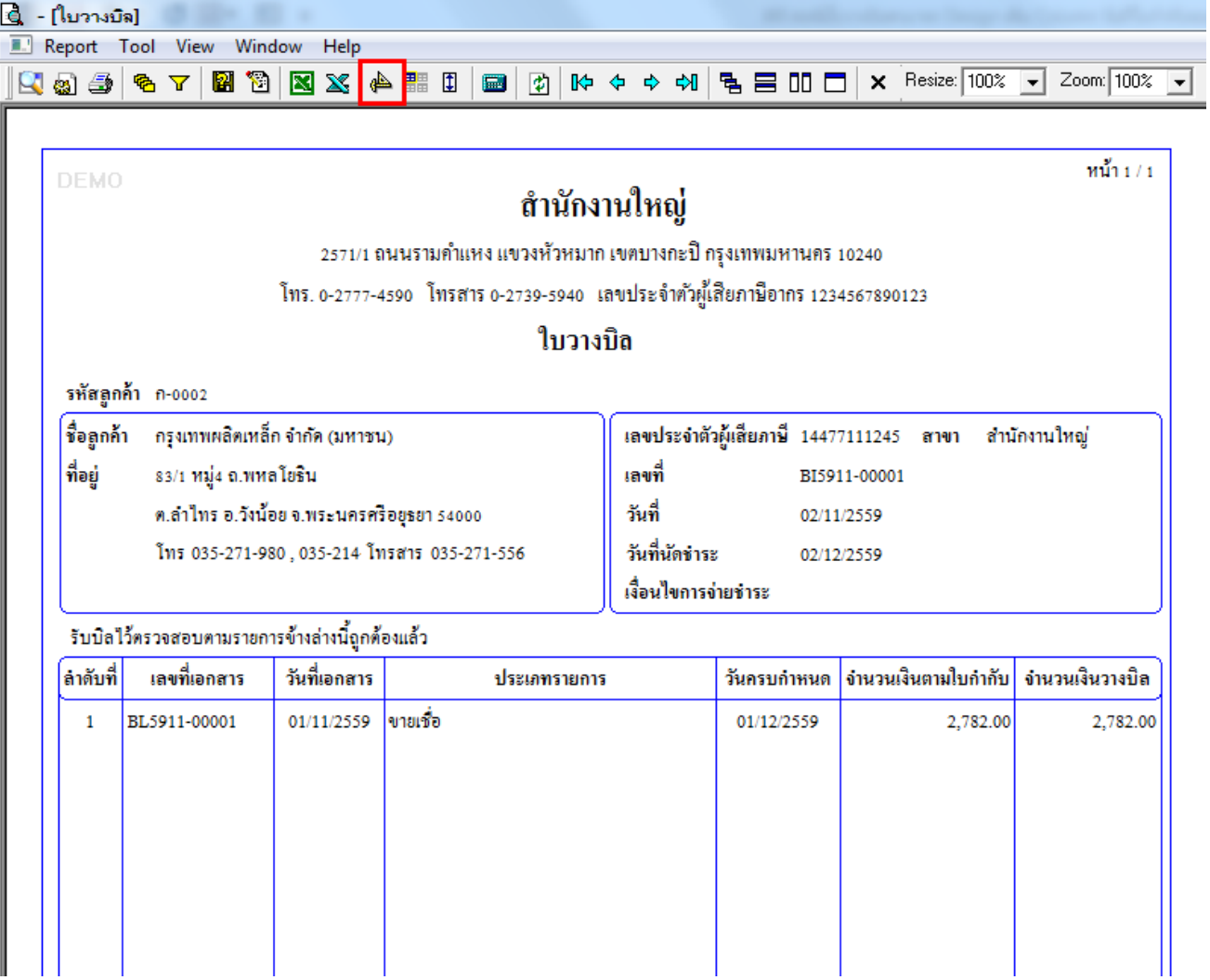

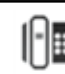

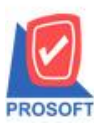

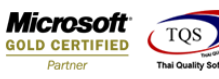

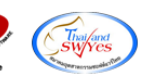

5.คลิกขวา เลือก add… > Column

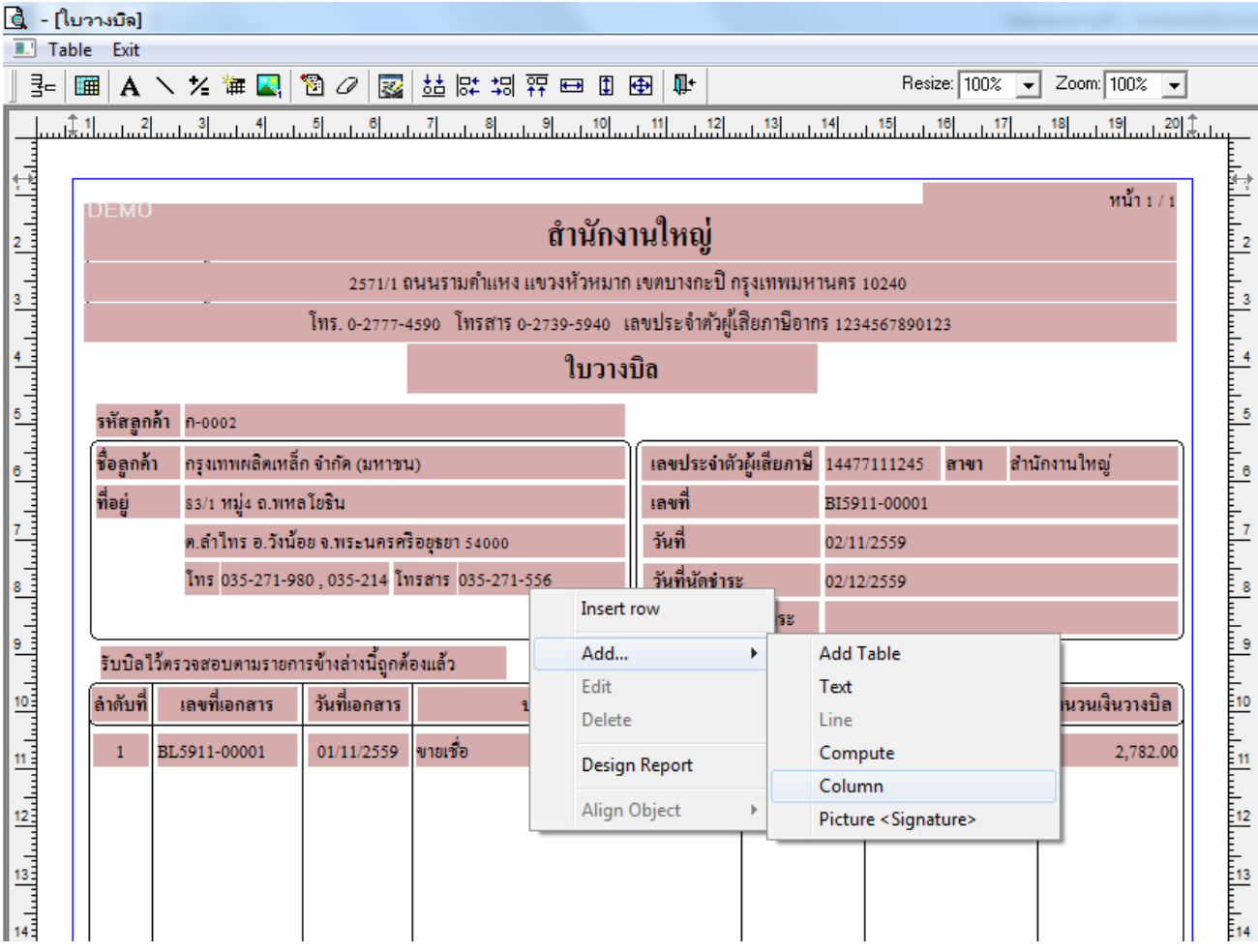

6.เลือก Column เป็น invdate : ! เพื่อที่จะดึง "วันที่ใบกำกับของเอกสารที่อ้างอิงมาทำรายการวางบิล" จากนั้นทำการกำหนดในส่วน อื่นๆ เช่น รูปแบบขนาดตัวอักษร ตามต้องการจากนั้น Click > OK

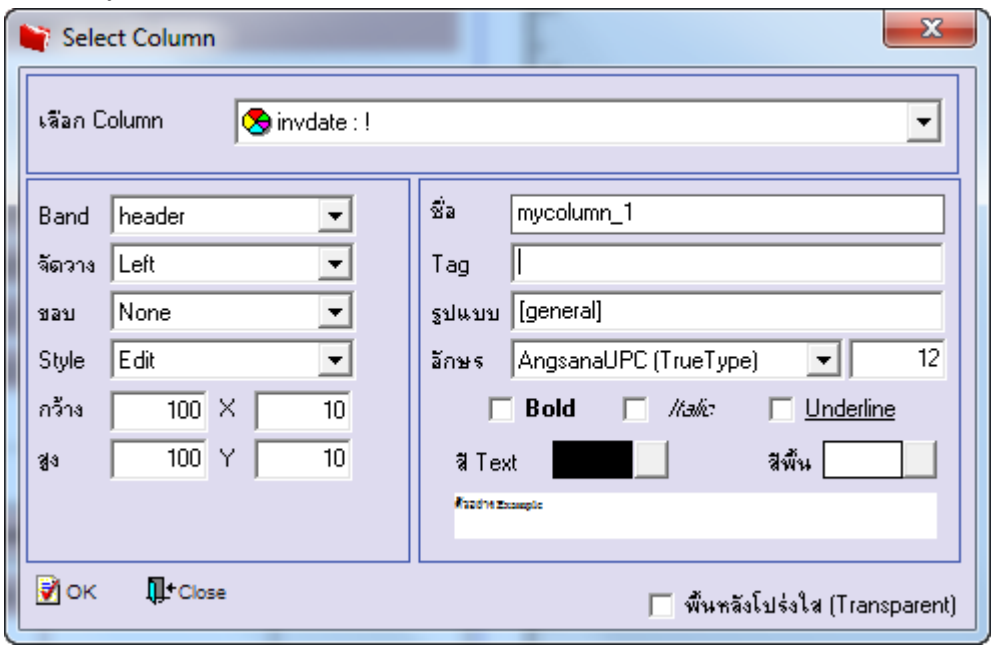

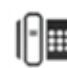

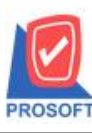

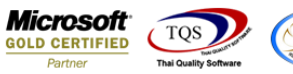

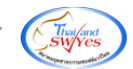

## $7.$ เมื่อจัดตำแหน่งเสร็จเรียบร้อยแล้วให้ Click > Exit Design Mode

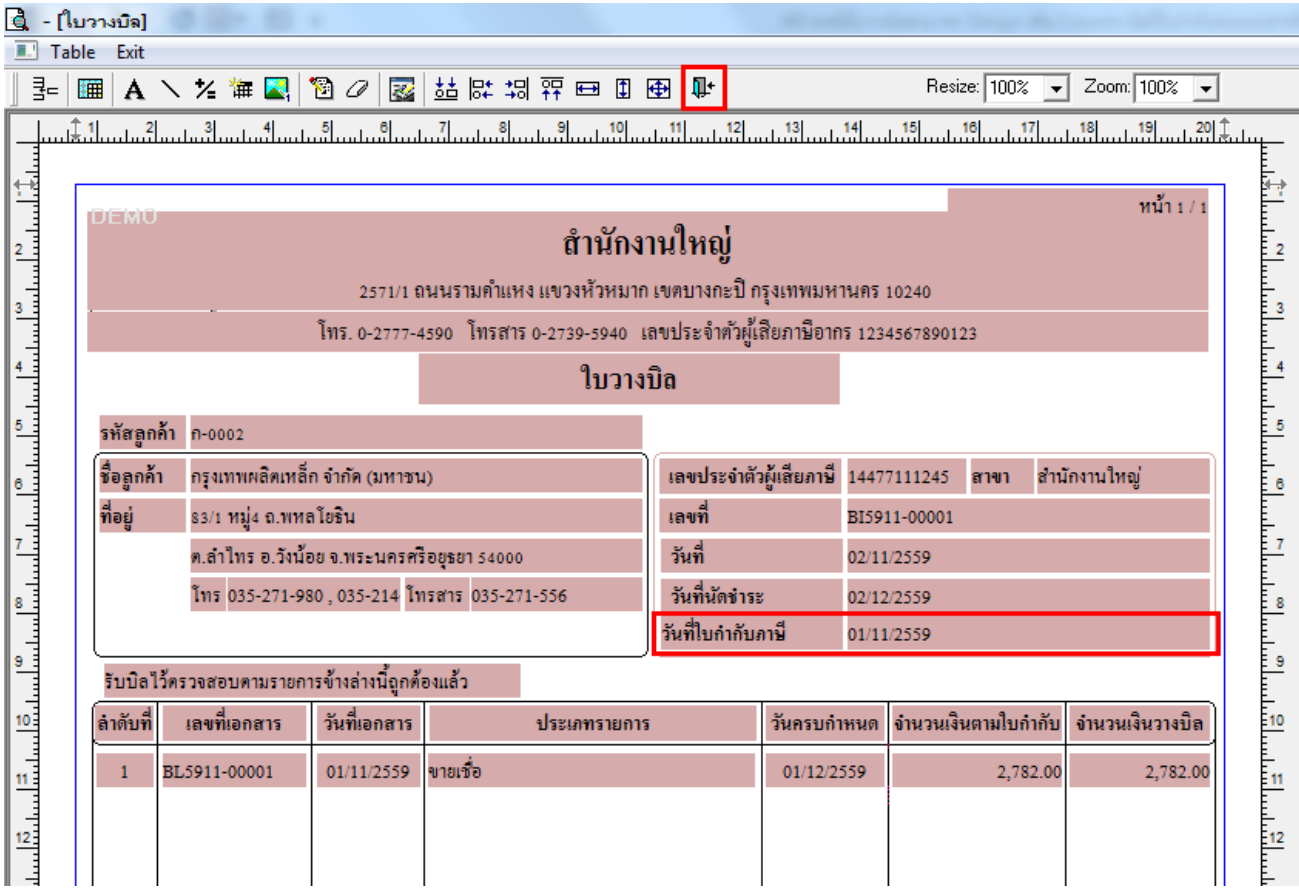

8.วิธี Save Form ให้ไปที่ Tab Tools เลือก Save As Report… >จากนั้นให้เลือก Library ที่จัดเก็บและกำหนดชื่อ Report Name และ Click > OK เมื่อบันทึกแล้วท าการ Add Form ที่ Save เพื่อใช้งานต่อไป

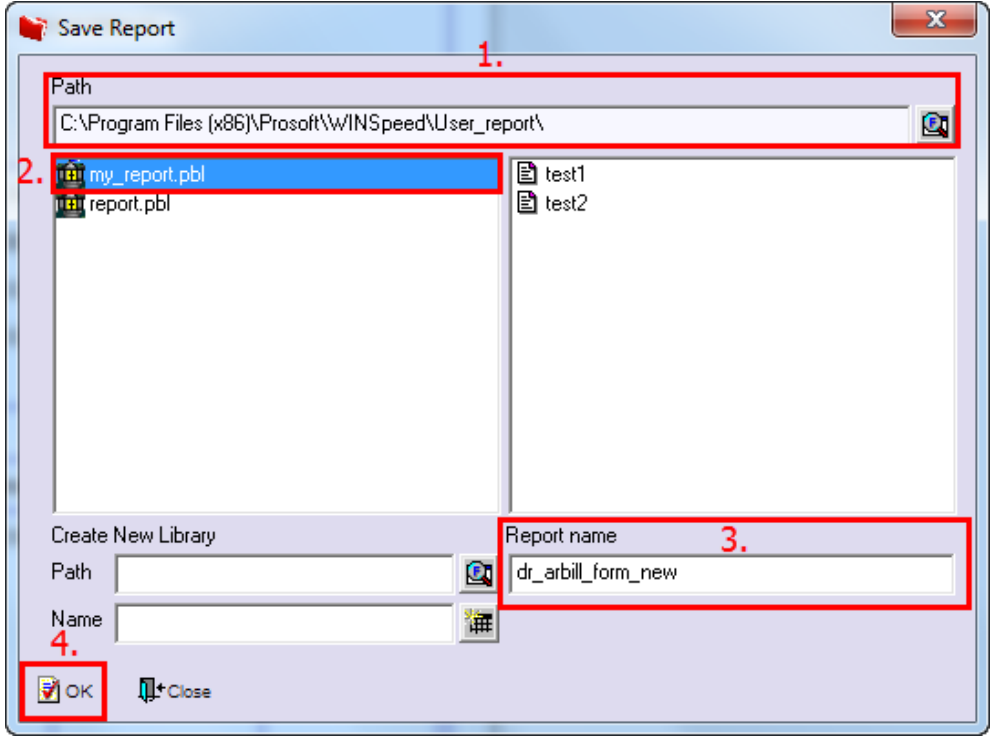

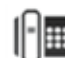